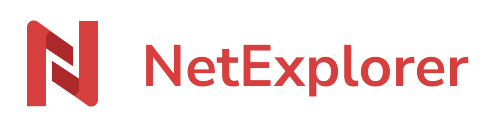

[Base de connaissances](https://support.netexplorer.fr/fr/kb) > [Plateforme Web NetExplorer](https://support.netexplorer.fr/fr/kb/plateforme-web-netexplorer) > [Configuration et suivi](https://support.netexplorer.fr/fr/kb/configuration-et-suivi-administrateur) [administrateur](https://support.netexplorer.fr/fr/kb/configuration-et-suivi-administrateur) > [Contenus des mails de notification](https://support.netexplorer.fr/fr/kb/articles/contenus-des-mails-de-notification)

## Contenus des mails de notification

Guilhem VERGON - 2024-07-31 - [Configuration et suivi administrateur](https://support.netexplorer.fr/fr/kb/configuration-et-suivi-administrateur)

En tant qu'administrateur, vous avez la possibilité de consulter le contenu des mails qui ont été envoyés automatiquement.

## Comment faire

- Rendez-vous sur votre plateforme NetExplorer, sélectionnez la rubrique **Gestion de la plateforme**.
- Dans la rubrique **Evènements**, sélectionnez le bouton
- Choisissez le champ **Type d'objet** et sélectionnez **Email**.
- Appliquer • Faites

Voir • Pour chaque email, vous pouvez cliquer sur et accéder aux détails de la notification (date et heures précises,...).

## Remarques

Toutes les notifications envoyées à vos utilisateurs sont indexées dans les Evènements. Cependant seules les notifications d'ajouts de fichiers ne comportent pas de détail consultable.